## **KURZANLEITUNG KATEGORIEN**

Kategorien werden in OpenCms genutzt, um Inhalte wie Nachrichten, Veranstaltungen, Gottesdienste oder auch Lockvögel über Listen zu steuern. Dabei unterscheiden wir zwischen globalen Kategorien und lokalen Kategorien. Die globalen Kategorien stehen plattformweit zur Verfügung, d.h. jede\*r kann sie nutzen. Einige Plattform-Seiten rufen diese Kategorien ab, z.B. regionale Seiten. Im Gegensatz dazu gibt es auch lokale Kategorien, die nur für Ihre eigene Webseite zur Verfügung stehen, um z.B. die Gottesdienste nach Kirchen zu filtern oder aktuelle Nachrichten von spirituellen Impulsen zu trennen.

Die Kategorien sind für jede Form von Funktionsinhalten nutzbar, müssen also nicht extra für Veranstaltungen oder Nachrichten nochmals eingerichtet werden. Funktionsinhalte sind: Nachrichten, Veranstaltungen, Lockvögel, Gottesdienste, Kontakte, Newsletter, FAQs, Medienelemente, Bilderserien

Dabei können jedem Inhalt mehrere Kategorien über den Reiter Verfügbarkeit zugeordnet werden und Listen wiederum nach diesen Kategorien Inhalte ausfiltern. Bei Listen sollte man allerdings die Anzahl der Kategorien beschränken, da die Inhalte ja auch diese Kategorien haben müssen (also entweder alle oder mindestens eine Kategorie – je nach Einstellung der Liste).

Erstellt man in einer Liste über das Plus-Symbol, jedes neu erstellt Element erhält dann die notwendigen Kategorien, um in dieser Liste auch zu erscheinen.

## **Eigene lokale Kategorien anlegen**

Sie können in OpenCms lokale Kategorien für Ihre Website zur Gliederung oder Filterung selbst einrichten und nutzen.

**Ausgangspunkt:** Wechseln Sie über das Raketen-Symbol zum Sitemap-Editor und klicken dort auf und die Ansicht Kategorien.

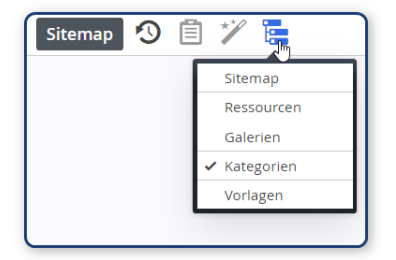

**Schritt 1:** Klicken Sie auf das Plus-Symbol unter **Lokale Kategorien** um eine neue Kategorie zu erstellen:

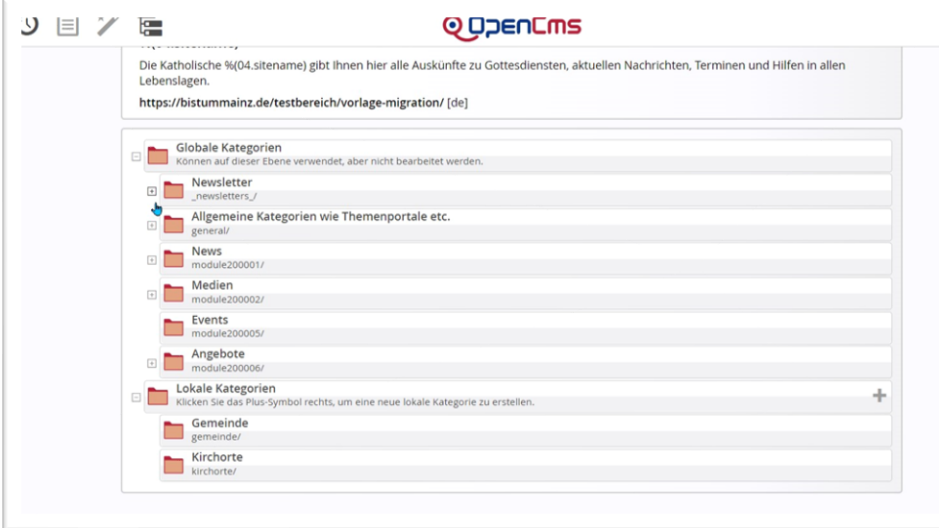

**Schritt 2:** Tragen Sie den Titel (die gewünschte Kategorie) ein:

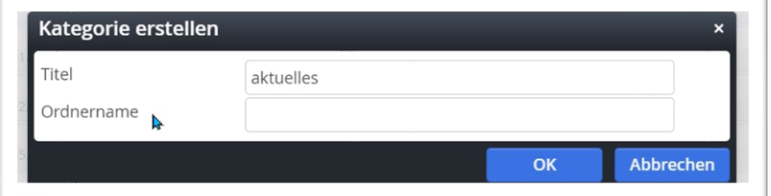

## **Das Ergebnis:**

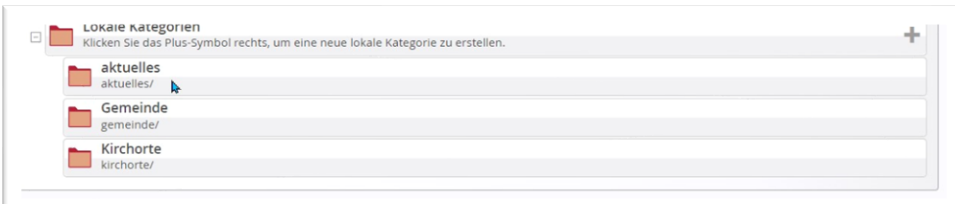

## **Erstellen einer Unter-Kategorie**

**Schritt 3:** Das Plus-Symbol einer bereits erstellten Kategorie anklicken und weitere Kategorien anlegen:

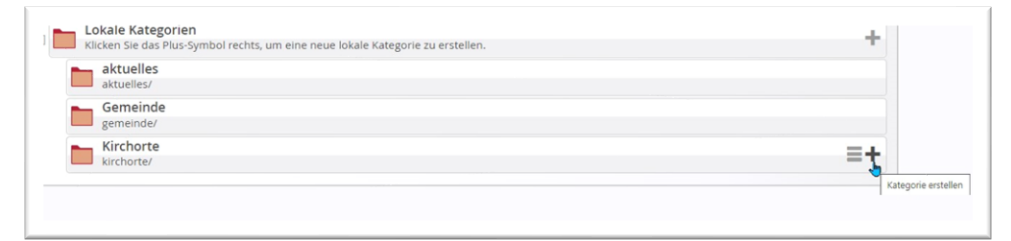